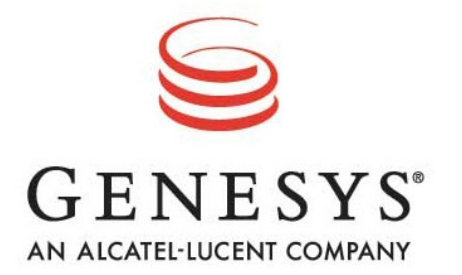

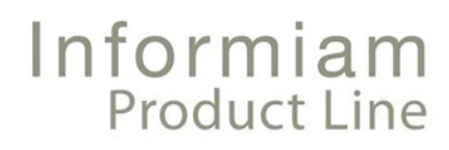

# **PRODUCT GUIDE**

Informiam Proactive Business Management Suite™ Frontline Advisor™ Release 3.3

Frontline Advisor, Agent Advisor, and Informiam Proactive Business Management Suite are trademarks of Genesys Telecommunications Laboratories, Inc.

Copyright © 2010- Genesys Telecommunications Laboratories, Inc. All rights reserved.

Reproduction or translation of any part of this work without the permission of the copyright owner is unlawful. Request for permission or further information should be addressed to:

Genesys Telecommunications Laboratories, Inc.

2001 Junipero Serra Boulevard Daly City, CA 94014 USA

## **Table of Contents**

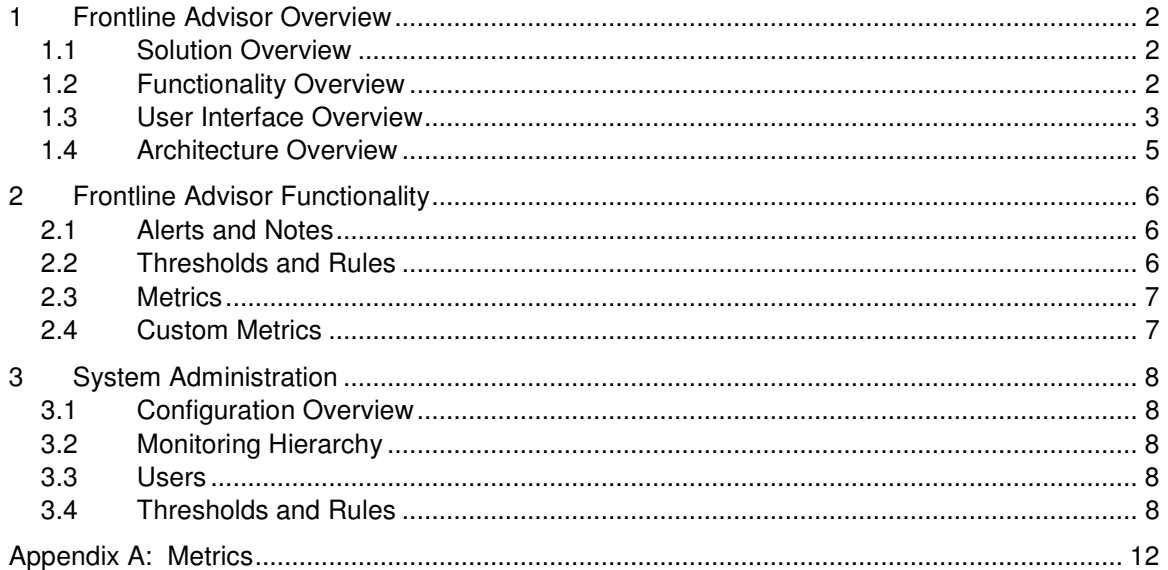

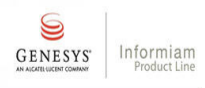

 $\mathbf{1}$ 

# **1 Frontline Advisor Overview**

## **1.1 Solution Overview**

**Frontline Advisor™** is specifically designed to help contact center supervisors improve their management of agents - in real time. Each supervisor can focus on the most important Key Performance Indicators (KPIs) for each agent on their team. Supervisors are alerted as soon as agent performance is trending towards a situation requiring immediate action (good or bad). Therefore, agents can finally receive timely coaching to keep doing the things they are doing well and to improve in the areas where they are not doing so well.

Call center supervisors are extremely busy people with many things competing for their time and attention. Without turning them into screen watchers, Frontline Advisor advises supervisors on who to coach, when to coach, and why to coach. It saves time for supervisors, and then ensures they spend that time wisely, thus helping to optimize the performance of agents.

The essential capabilities of Frontline Advisor are the following:

- Presentation of real-time agent metrics, states, and KPIs
- Presentation of real-time team metrics and KPIs
- Performance alerts based on current trending
- Threshold alerts based upon ranges of values
- Annotation of alerts for use in performance management activities
- Presentation of current agent alerts
- Presentation of team alert history
- Console personalization, per user
- Multi-level monitoring hierarchy
- Monitoring hierarchy importer
- Link to and from external applications
- Hierarchical inheritance of threshold and rule parameters
- Hierarchical rollup of agent and team metrics and KPIs

### **1.2 Functionality Overview**

2

An instance of Frontline Advisor is made available to each user to monitor one or more groups of agents. A multi-level monitoring hierarchy defines the agent groupings, as well as which users can monitor which groupings. The user tells Frontline Advisor which group in the monitoring hierarchy to focus on. The user can switch the focus from one group to another.

The user is presented with real-time agent-specific information in a succinct row-and-column format. The agent information is rolled into team information as well. The agent and team information rolls up through all levels of the monitoring hierarchy. Colors and other indicators are used to quickly draw attention to items of significance. Administrator-configured business rules, including thresholds, suggest which items are significant. Rules are used to issue alerts, further focusing supervisor attention on agent performance and providing details as to what behavior produced each alert. Thresholds and rules are always in effect; always evaluating the most current information. Rules and threshold parameters are stored and inherited throughout the monitoring hierarchy.

Supervisors can "stop by" their Frontline Advisor workstation every now and then to quickly view the alerts that have been issued for agents on their team. Users can also navigate to Frontline Advisor from external applications, as well as navigate from Frontline Advisor to external applications, using World Wide Web URLs.

When a supervisor displays the details of an alert, an annotation to the alert can be entered and saved. This is referred to as saving a note. When a supervisor saves a note with an alert, that alert is marked as cleared. Each alert has a status of either cleared or uncleared. Only the existence of uncleared alerts affects the attention-getting aspects of the user interface. Alerts are saved into the Frontline Advisor history, along with the timestamp, other alert details, and the saved note if there is one. The history of alerts is referred to as the Alert Log, which can be viewed and printed.

### **1.3 User Interface Overview**

#### Manager Console

The Manager Console is displayed within a tab in the Informiam Browser.

The Manager Console presents information for each agent who is a member of the currently selected team. The user may choose to show or hide various types of information such as metrics, states, or alerts. When a user selects a group higher in the monitoring hierarchy, the Manager Console shows the agent and team information for all of the subgroups below that group in the hierarchy.

The indications of threshold and alert events are clearly identifiable in the Manager Console. The user can quickly determine agent and team values that are out of range, and agent performance requiring attention. The higher level rollups provide the same at-a-glance focus of attention all the way up the monitoring hierarchy.

The alert details display shows information regarding the alerts of a particular agent. The user can clear an alert by inputting text to be saved with the alert. Usually, the text is used to describe how the alert event was dealt with such as actions taken or conversations held between the supervisor and the agent.

#### Informiam Icon

3

The Informiam icon is a separate window that consumes minimal space on the screen. The sole purpose of the Informiam icon is to indicate when there is at least one active alert requiring attention. The Informiam icon is launched from the Manager Console, and it is viewable whether or not the Manager Console is minimized.

#### Monitoring Hierarchy View

The Monitoring Hierarchy View shows the multi-level monitoring hierarchy as a tree structure of teams, groups of teams, groups within groups, and so on, all the way to the single allencompassing group at the top. The user navigates throughout the tree by opening and closing the various groups. The rollups for a group are shown next to the group itself. The user can choose to monitor all the teams under the currently selected group in the tree.

#### Teams View

The Teams View shows a Team Bar for each team the user is monitoring. Each Team Bar shows the status and performance for each agent on the team.

#### Agent Alerts View

When an agent is selected in a Team Bar, the agent's alert details are shown in the Agent Alerts View. The user can leave a note in the alert details, which clears the alert. Alert details, including notes, are stored as part of an agent's performance history.

#### Team Alerts View

The Team Alerts View shows all current-day alerts, cleared or uncleared, for all agents on the currently selected team. The alerts can also be printed, allowing a supervisor to carry around and use as a coaching tool with agents.

External applications (such as balanced scorecards or agent performance management systems) can query Frontline Advisor to receive alert information. The queries can specify times, dates, agents, and teams.

### Admin Console

4

The Admin Console is used by the Frontline Advisor administrator to perform the following tasks:

- Define thresholds and enable/disable them for teams and groups
- Define rules and enable/disable them for teams and groups
- Set up and maintain the network of values for inheritance throughout the multi-level monitoring hierarchy
- Adjust global settings used by the application

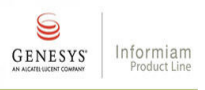

## **1.4 Architecture Overview**

Frontline Advisor is an add-on module to the Informiam Proactive Business Management Suite™. Figure 1 shows a high-level schematic.

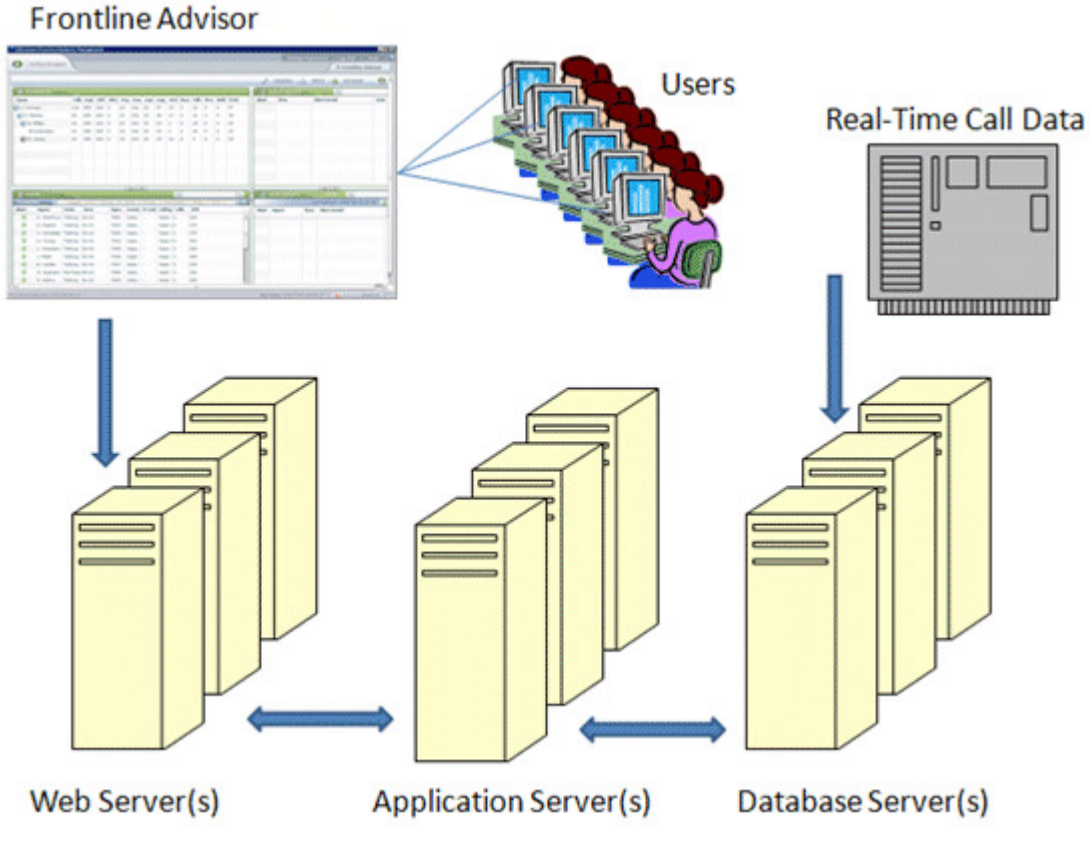

**Figure 1: High-Level Schematic** 

Frontline Advisor supports single- and multi-site call centers whose infrastructure is based upon the Cisco Intelligent Call Management and/or Cisco IP Contact Center systems. Frontline Advisor supports these systems in a full TDM configuration, full IPCC (virtual) configuration, or a hybrid configuration (some sites TDM and some IPCC).

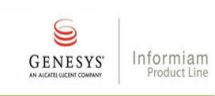

# **2 Frontline Advisor Functionality**

## **2.1 Alerts and Notes**

An agent's performance can trigger a predefined rule, issuing an alert. If an alert is active, a red alert indicator appears next to the agent's name.

The supervisor user can select the agent and view the details of the alert(s) for that agent.

Each alert provides a link allowing a supervisor to enter text into a note. Supervisors use notes to document their handling of the alert. When a supervisor opts to save a note, the alert becomes cleared.

All alerts (cleared and uncleared, with or without notes) are stored into the history for each agent in Frontline Advisor. The Agent Alerts View can be used to view and print the history of alerts.

## **2.2 Thresholds and Rules**

6

Thresholds and rules are continuously in effect, always evaluating metrics, issuing alerts, and helping to focus the attention of supervisors onto the most important issues effecting their agents' performance and behavior. Each threshold checks one measured value at a point in time and triggers when the value falls within a pre-set range. Rules add another layer of sophistication by calling trigger functions that do more than simple range checking at points in time. Rules can count events throughout an interval of time, which allows them to trigger on the frequency of events.

Thresholds are defined and enabled/disabled at any level in the monitoring hierarchy. Thresholds may be set for both agent metrics and team metrics. Inheritance can be configured to customize parameter values to the agent level, team level, or any level.

Rules are defined and enabled/disabled at any level as well, however rules only trigger on agent behavior. Inheritance for rules works the same as inheritance for thresholds, allowing customization.

When a threshold is exceeded, the triggered threshold changes the background color of the appropriate text in the Manager Console to red or yellow. When a rule is triggered, the rule creates an alert and posts it to the Manager Console.

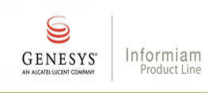

### **2.3 Metrics**

Appendix A contains a list of the metrics available within Frontline Advisor. Not all of the available metrics are viewable in the Manager Console because they are used in internal computations. The appendix provides the following information for each metric:

- **Value/Metric:** the name of the metric or value being measured
- **Description:** explanatory text further describing the metric
- **Identifier:** name for the metric in the Frontline Advisor business object model
- **Calculation:** the definition of how the metric is calculated
- **ICM Source:** a description of the source data location in the ICM tables
- **Type:** the data type of the metric
- **Refresh:** how often the metric is refreshed from ICM/IPCC
- **Accum:** a short-hand notation describing how Frontline Advisor accumulates the metric over multiple intervals

## **2.4 Custom Metrics**

Custom metrics are designed to allow users to track metrics specific to their own business applications. Creation of a custom metric requires the services and skills of a Genesys Professional Services Representative. There is a maximum of ten (10) base metrics whose values must be numeric. The data will always be of the type double/float with the following properties:

1. The metric ID

7

- 2. The metric name
- 3. Whether it's a base metric
- 4. Whether the metric is an absolute number, an average, or a percentage
- 5. The metric value: for a base metric, this will be the name of the column holding the imported value in the data staging area; for a non-base, or calculated metric, this will be a simple formula describing the calculation of the metric's value based on other metrics (base or non-base). The formula for a non-base metric will be assumed to be valid and have no circular dependencies.
- 6. Whether the metric can have thresholds applied to it and the default global values for each threshold.

The Administrative UI will determine the metrics that can have thresholds associated with them and will include those in the Team and Agent panes to allow changing threshold values. The default global values for the thresholds will be turned off by default, just as they are for other metrics.

Custom metrics cannot be included in Rule definitions.

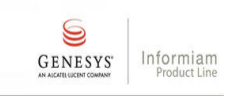

# **3 System Administration**

## **3.1 Configuration Overview**

The administrator sets three system settings to control various calculations. The settings are the following:

Agent State Interval: this is the frequency that Frontline Advisor reads agent state information.

Agent Performance Interval: this is the frequency that Frontline Advisor reads agent performance information.

Performance Calculation Interval: this is the duration of time that Frontline Advisor uses for calculating averages, counts, and maxima. These calculations are then sent to the threshold checking component.

Agent Name Visibility: setting this to off hides agent names and agent ID's throughout the user interface. Some industries and/or countries require this setting.

## **3.2 Monitoring Hierarchy**

The monitoring hierarchy stores two types of information: Groups and Monitors. Groups can be groups of agents (also known as teams), or groups of groups, all the way to the root of the monitoring hierarchy which is one all-encompassing group. Monitors are people that are defined to have rights to monitor groups in the hierarchy.

The monitoring hierarchy is stored in a separate location, and then imported into Frontline Advisor on a daily schedule that is defined by the administrator.

### **3.3 Users**

Authentication is tied to the monitoring hierarchy, which in turn is tied to the authentication source of the Informiam Browser. Any user correctly defined in the monitoring hierarchy will have login permissions for Frontline Advisor.

## **3.4 Thresholds and Rules**

Frontline Advisor contains five types of thresholds and rules. The tables throughout this section summarize the five types. As a reminder, Section 2.2 explains that there are two versions of thresholds: those triggered by agent metrics and those triggered by team metrics. The parameter values for thresholds and rules are stored throughout the monitoring hierarchy and controlled by inheritance.

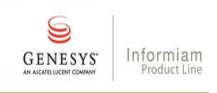

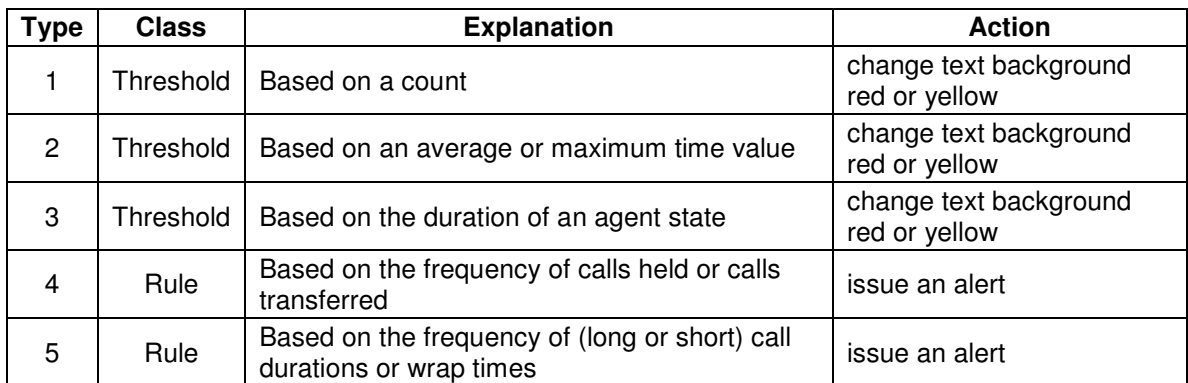

**The five types, how they trigger, and what actions they perform** 

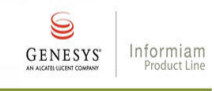

## **3.4.1 Templates**

10

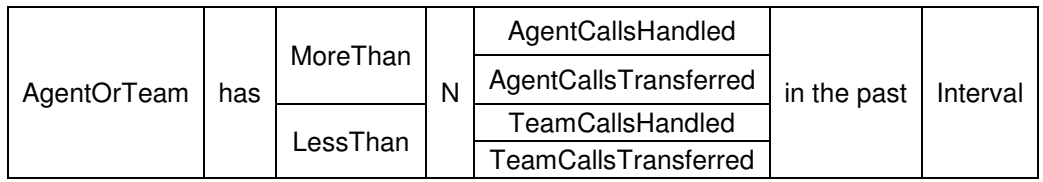

#### **Type1: Thresholds that trigger on the count of an enumerable event**

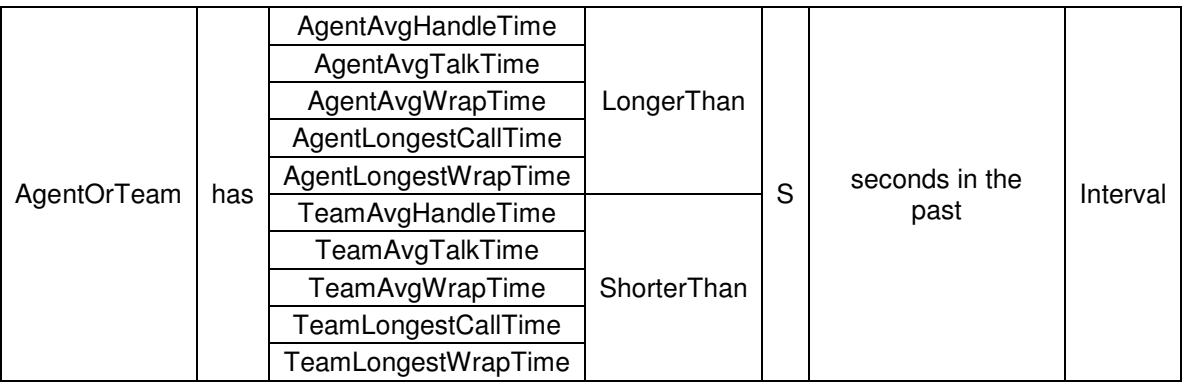

#### **Type2: Thresholds that trigger on the duration of a time-measured value**

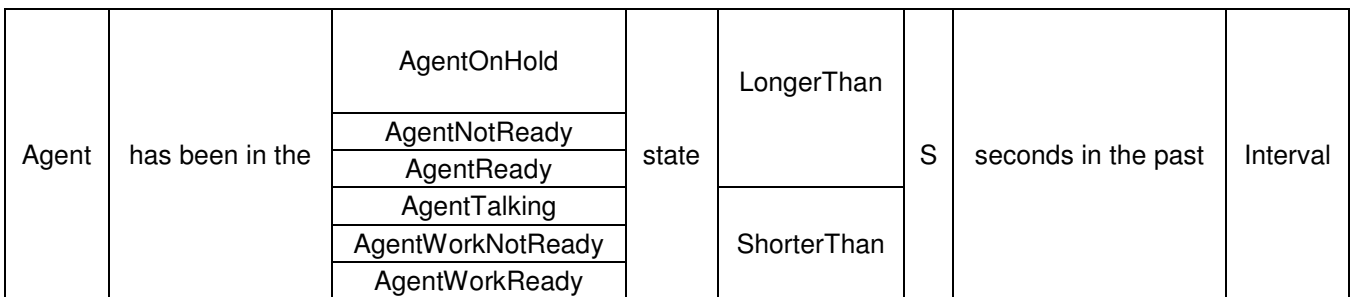

**Type3: Thresholds that trigger on the duration of an agent state** 

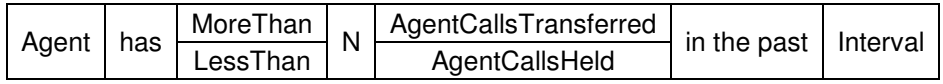

#### **Type4: Rules that trigger on how calls are handled**

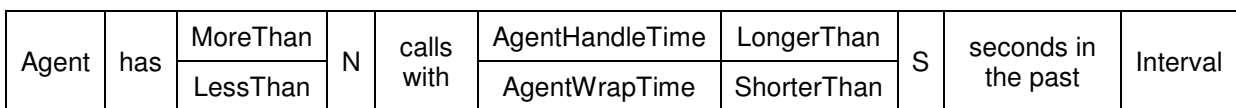

#### **Type5: Rules that trigger on the duration of calls or call segments**

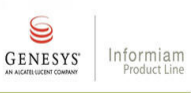

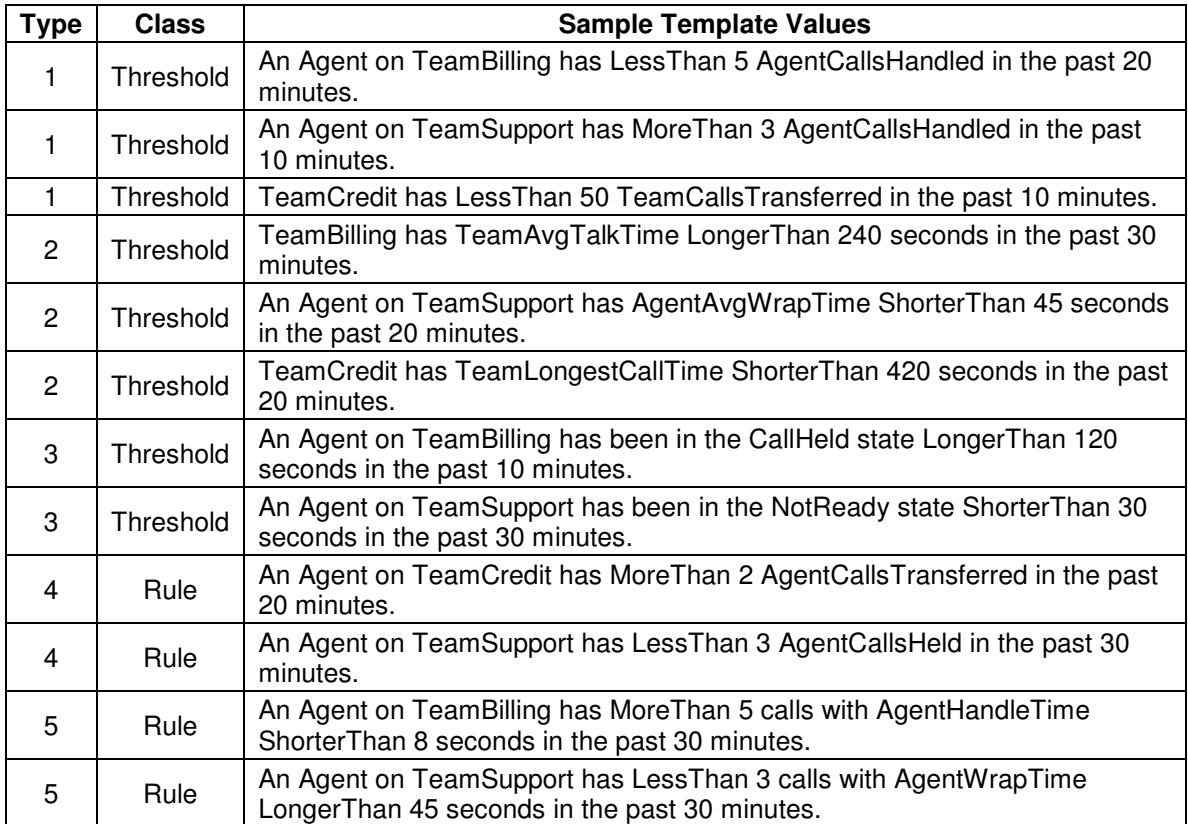

## **3.4.2 Examples of Thresholds and Rules**

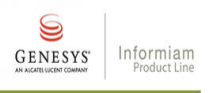

11

S **GENESYS** 

Informiam<br>Product Line

# **Appendix A: Metrics**

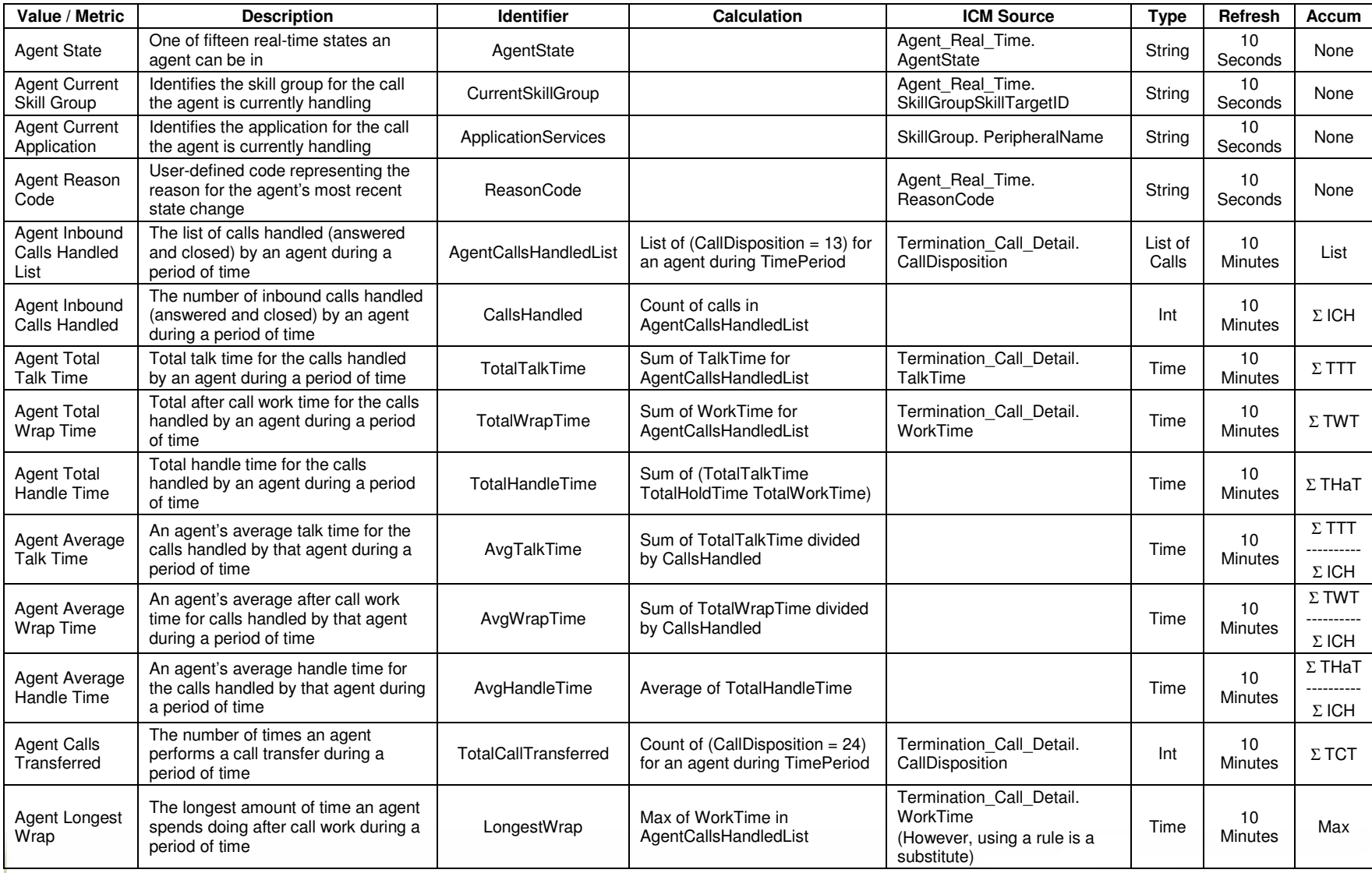

12

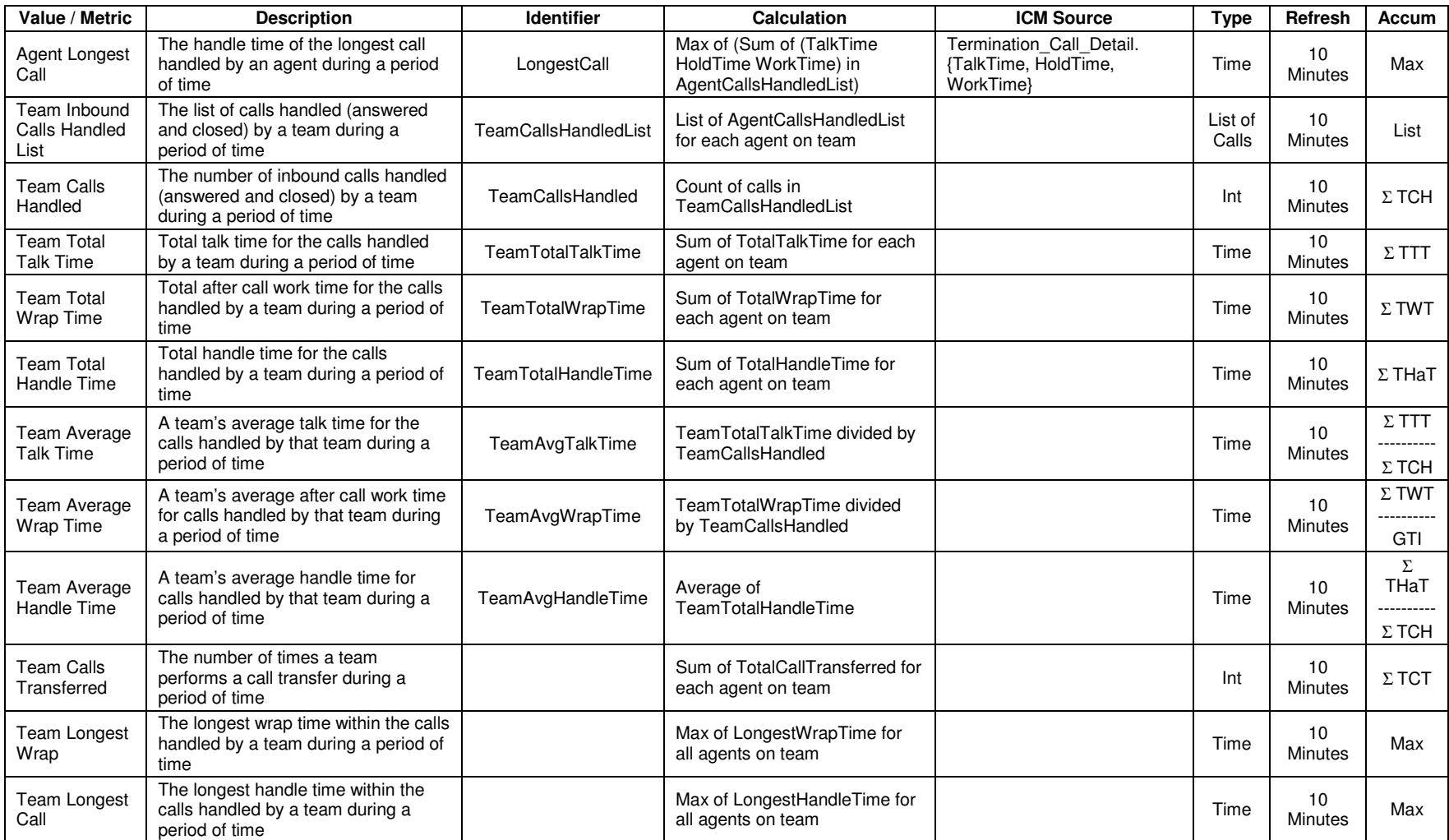

Note: The values for Refresh and TimePeriod can be modified by the Administrator, however they should not be any less than the values shown.

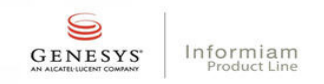